# **РЕАЛИЗАЦИЯ СИМУЛЯТОРА ИНФРАСТРУКТУРЫ ДЛЯ МНОГОАДРЕСНОЙ ШИРОКОПОЛОСНОЙ ПЕРЕДАЧИ МУЛЬТИМЕДИЙНОГО ТРАФИКА НА БАЗЕ ПРОГРАММНО-КОНФИГУРИРУЕМЫХ СЕТЕЙ**

# **Ушаков Ю.А., Полежаев П.Н., Шухман А.Е., Бахарева Н.Ф. Оренбургский государственный университет, г. Оренбург**

#### **1 Введение**

Сегодня IPTV является главным конкурентом обычного и цифрового телевидения. IPTV работает по принципу многоадресной передачи – распространения одинакового контента для ограниченного числа абонентских устройств, подключенных к одной и той же группе вещания (каналу).

Основные трудности развертывания IPTV связаны с маршрутизацией широкополосного мультимедийного трафика, которая в современных сетях осуществляется с помощью протоколов IGMP и PIM. Основными недостатками данных протоколов является сложность настройки, дороговизна устройств, которые их поддерживают, и низкая производительность на коммутаторах уровня доступа.

#### **2 Реализация симулятора**

Инфраструктура передачи широкополосного мультимедийного трафика может быть представлена в виде ориентированного графа, вершинами которого являются сервера, коммутаторы и маршрутизаторы, а дугами – сетевые связи между ними. Совокупность всех маршрутов передачи данных от вещателя к абонентам группы образует дерево вещания. Формирование оптимального дерева вещания может быть формализовано в виде решения NP-полной проблемы Штейнера для ориентированного графа сетевой инфраструктуры.

Для изучения работы потоков IPTV в сетях второго и третьего уровня, сравнения с традиционными подходами IGMP и PIM, был создан симулятор, описанный в работе [1]. Симулятор построен на базе системы OMNET++ с открытым исходным кодом [2] и возможностью использовать не просто симулируемые структуры, а интегрироваться с эмуляторами и реальными контроллерами (через PCAP интерфейс сетевой карты).

Интерфейс симулятора выполнен на базе IDE Eclipse с интеграцией с  $OMNET++ (pucynok 1).$ 

|   |                                                                                                    | File Edit Source View Navigate Search Project Run Window Help                                     |                                                                                                    |  |            |              |  |        |                                                                                                    |                                                                                                    |          |            |  |
|---|----------------------------------------------------------------------------------------------------|---------------------------------------------------------------------------------------------------|----------------------------------------------------------------------------------------------------|--|------------|--------------|--|--------|----------------------------------------------------------------------------------------------------|----------------------------------------------------------------------------------------------------|----------|------------|--|
|   | <b>₩▼◎▼ ዔ▼∥▼ ☝</b> 现▼ ☜ ▼ ☜ ♤▼ ⇨▼ ૭ № № № №<br>$\frac{1}{610}$<br>画                                                                                                    |                                                                                                   |                                                                                                    |  |            |              |  |        |                                                                                                    | <b>Quick Access</b><br>Simulation<br>嚐                                                                                                    |          |            |  |
| B | Project Explorer 23                                                                                                    | 日包<br>$\triangledown$ = $\triangleright$                                                          |                                                                                                    |  | PIM_DM.anf | ASConfig.xml |  |        |                                                                                                    |                                                                                                    |          | $=$ $\Box$ |  |
| 弔 | $\rightarrow$ $\approx$ lans<br>$\geq$ $\approx$ qeometry<br>Properties $\boxtimes \diagdown$ SE Outline<br>гł<br><b>Property</b><br>Value<br>overlay icon tint %<br>total: 23 (inherited:<br>parameters<br>bool forwarding false<br>numSctpApps > 0<br>bool hasSctp<br>bool hasStatus<br>false<br>numTcpApps > 0<br>bool has Tcp<br>numTunInterfaces > 0<br>bool has Tun<br>bool hasUdp<br>numUdpApps > 0<br>bool multicastFo false<br>int numExtInterfa 0<br>int numPcapReci 0 |                                                                                                   | <b>E</b> *Network.ned $\boxtimes$ <b>F</b> omnetpp.ini<br><b>B</b> Networks.ned<br>package inet.examples.pim.iptv<br>Network<br>ತನ<br>Э€<br>n<br>∍⊲<br>$\begin{bmatrix} 1 & 1 \\ 1 & 1 \end{bmatrix}$<br>configurator<br>R <sub>00</sub><br>R <sub>10</sub><br>server<br>ж<br>Э€<br>≫⋜<br>œ<br>R <sub>11</sub><br>R21<br><b>R01</b><br>8<br>э€<br>œ<br>≥ਵ<br>R32<br>R02<br>R22<br>R <sub>12</sub> |  |            |              |  |        | Palette<br><b>E</b> Types<br>帶                                                                                                    | Selector<br>→ <i>Z</i> <sup>2</sup> Connection<br>28<br>屋<br>压压<br>Submodules<br>MulticastRouter (inet.node.inet)<br>StandardHost (inet.node.inet)<br>AdhocHost (inet.node.inet)<br>AODVRouter (inet.node.aodv)<br><b>BGPRouter (inet.node.bgp)</b><br>4 BurstHost (inet.examples.inet.routerperf)<br>CorrespondentNode6 (inet.node.xmipv6) | d.<br>事可 |            |  |
|   | int numPingApp: 0<br>int numRadios 0<br>int numSctpApp: 0<br>int numTcpApps 0<br>int numTunInterl 0<br>int numUdpApps 0<br>string energyGen ""<br>string energyStor ""                                                                                                    | string mobilityTy_numRadios > 0 ? "StationaryMob                                                  | client1<br>client<br>⇔⊲<br>Œ<br>ั∌⊲<br>ั∌⊲<br><b>R03</b><br>R <sub>13</sub><br>R23<br>R33<br><b>Design Source</b><br>NED Parameters   [2 NED Inheritance   E Console   Dataset<br>Problems 23                                                                                                    |  |            |              |  |        | DYMORouter (inet.node.dymo)<br>DynamicHost (inet.examples.wireless.d<br><b>GPSRRouter (inet.node.gpsr)</b><br>HomeAgent6 (inet.node.xmipv6)<br>Host fingt examples adhoc hostautoconf<br>$\triangledown$ $\Box$ |                                                                                                    |          |            |  |
|   |                                                                                                    | string networkLa "IPv4NetworkLayer"                                                               | 11 errors, 153 warnings, 7 others (Filter matched 118 of 171 items)                                                                                                    |  |            |              |  |        |                                                                                                    |                                                                                                    |          |            |  |
|   |                                                                                                    | string routing Tab "IPv4Routing Table"                                                            | <b>O</b><br>Description<br><sup>®</sup> Errors (11 items)<br>Marnings (100 of 153 items)<br><i>i</i> Infos (7 items)                                                                                                    |  |            |              |  |        | Resource                                                                                                    | Path                                                                                                    | Location |            |  |
|   | string sctpType<br>string tcpType<br>string udpType<br>queue object                                                                                                    | firstAvailableOrEmpty("SCTP")<br>firstAvailableOrEmpty("TCP", "TC<br>firstAvailableOrEmpty("UDP") |                                                                                                    |  |            |              |  |        |                                                                                                    |                                                                                                    |          |            |  |
|   |                                                                                                    |                                                                                                   |                                                                                                    |  |            | Writable     |  | Insert | $1 - 1$                                                                                                    |                                                                                                    |          |            |  |

Рисунок 1 – Окно симулятора

Зона 1 предназначена для настройки свойств объектов, например, скорости линии. Зона 2 предназначена для визуального конструирования сети, зона 3 – для добавления новых устройств или связей. В зоне 4 выводятся ошибки и предупреждения от симулятора.

На рисунке 2 показана сеть, на которой исследовались алгоритмы и протоколы многоадресной сети. Топология сети подобрана таким образом, чтобы на ее основе можно было путем отключения интерфейсов симулировать любые топологии, встречающиеся у провайдеров IPTV – звезда, кольцо, кольцо с деревом, вложенные кольца и прочие.

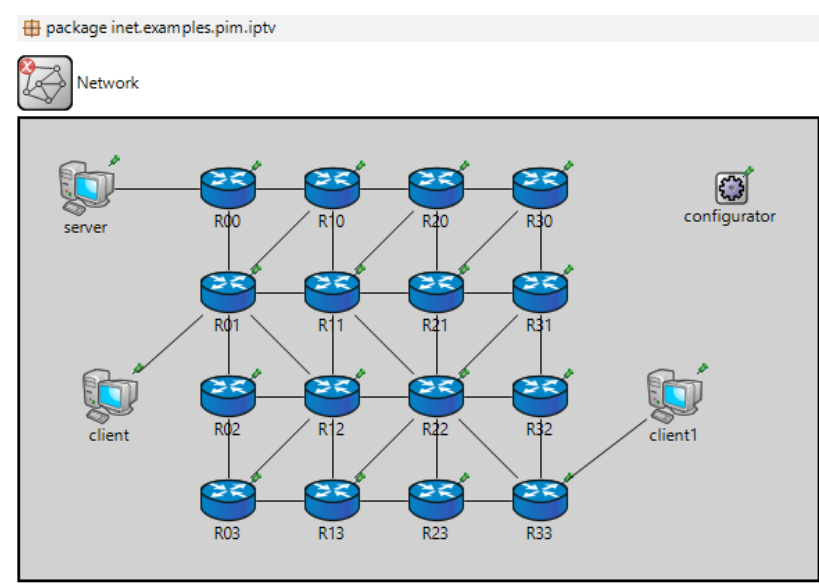

Рисунок 2 – Прототип сети для исследования работы многоадресной рассылки

Также для исследования простых действий каждого протокола был создан модуль визуализации пакетов на основе модуля симуляции OMNET++, дополненный средствами глубокого анализа пакетов, показанный на рисунке 3.

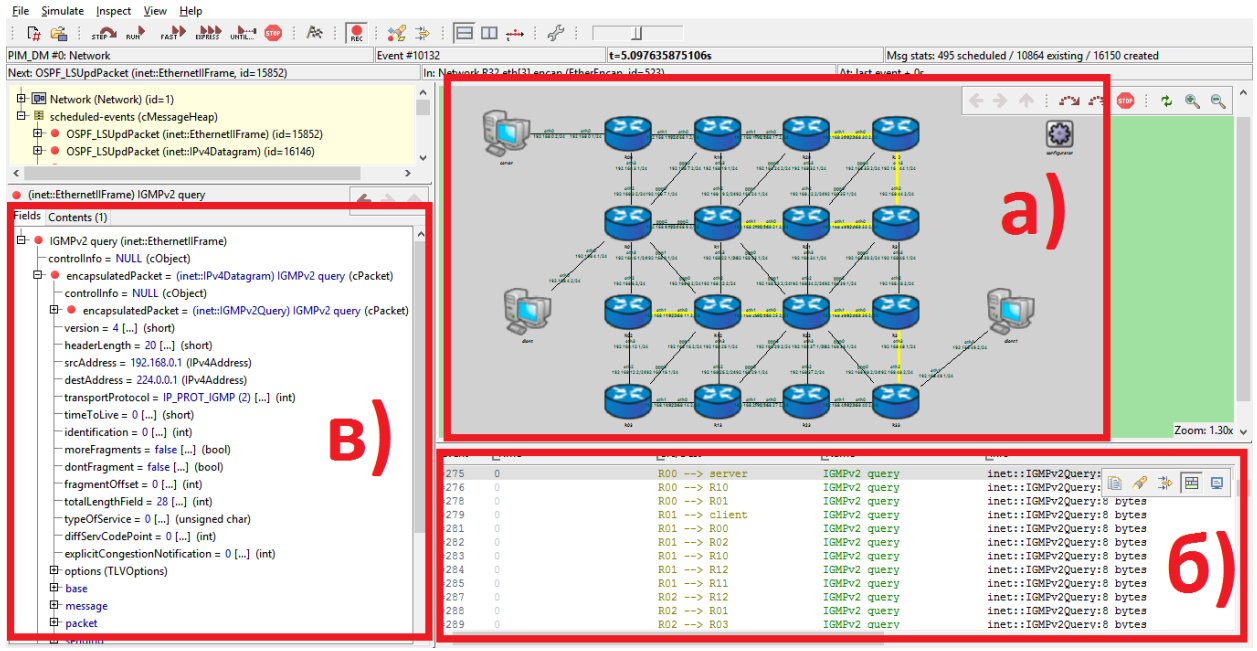

Рисунок 3 – Модуль визуализации пакетов: а) визуализация движения пакетов и нагрузки на линии; б) список пакетов в системе (с фильтром); в) детализация выбранного пакета.

### **3 Настройка схемы сети симулятора**

На схеме отображаются все IP адреса маршрутизаторов и клиентов, пакеты и их содержимое. Для задания параметров используется INI файл и переменные проекта, что делает возможным автоматизацию серии экспериментов с разными входными параметрами. Для задания интенсивности и закона распределения генерации трафика используются параметры приложений, которых может быть несколько на каждом конечном устройстве. Для задания длины пакета используется конструкция:

*\*\*.server.udpApp[0].messageLength = uniform(500B, 1400B)*

которая задает на сервере длину UDP пакета случайным образом, распределенным по равномерному распределению в интервале 500-1400 байт. Для задания наиважнейшей характеристики потока – интенсивности и распределения времени между пакетами по экспоненцяальному закону распределения используется конструкция:

# *\*\*.server.udpApp[0].sendInterval = exponential(30us)*

Для задания начала и конца генерации, адреса, порта, типа приложений используется следующие строки

$$
***. server. udpApp[0].destPort = 5000
$$

\*\*.server.udpApp[0].destAddresses =  $"239.0.0.11"$ \*\*.server.udpApp[0].startTime =  $20s$ \*\*.server.udpApp[0].stopTime =  $100s$ 

Адрес назначения должен быть такой же, как и на клиентских приложениях. Начало генерации через 20 секунд сделано для исключения начального влияния процессов обмена таблицами маршрутизации на конечный результат [3].

Для того, чтобы управлять маршрутизацией, в каждом маршрутизаторе есть настройки пиритизации интерфейсов в виде метрик OSPF:

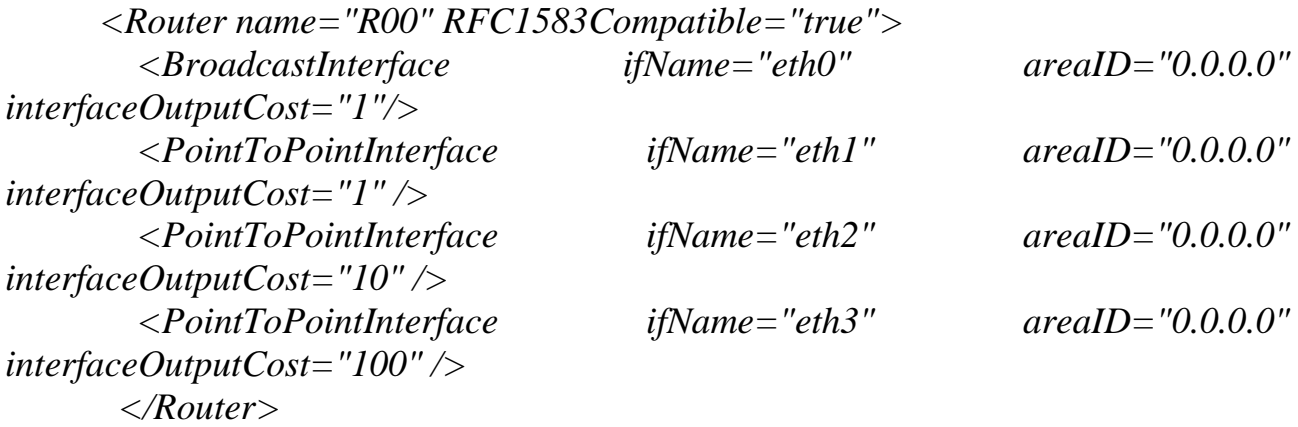

Метрика 1 взята за цену маршрута 10 $\Gamma$ бит/с, соответственно 10 и 100 – для 1Гбит/с и 100Мбит/с. При таком способе задания метрики маршрут строится как самый быстрейший по сумме всех каналов следования пакета, как описано в [3].

Для включения OSPF вместо статической маршрутизации необходимо явно это задать:

\*\*.configurator.addStaticRoutes = false \*\*  $R$ ?? has OSPF = true

Для обеспечения корректного симулирования очередей была выбрана очередь DropTail и последующий обработчик WRRQ, как описано в [2]

\*\*.R??.eth[\*].queueType = "DropTailQueue"  $*R$ ??.eth[\*].queue.frameCapacity = 256

Размер очереди 256 пакетов взят из спецификации распространенного маршрутизатора Cisco серии 2900 (2921). Для задания режима Sparse нужно использовать явное указание режима работы и точки RP

\*\*.pimConfig = xml("<config><interface mode=\"sparse\"/></config>") \*\*. $RP =$  "192.168.3.1"

адрес должен совпадать с крайним  $\Gamma$ де IP маршрутизатором, подключенным серверу вещания. Также, в случае Dense маршрутизации явно определяем режим:

\*\*.pimConfig = xml("<config><interface mode=\"dense\"/></config>") Лля подключения OpenFlow протокола был использован модуль [4]. который поддерживает базовую функциональность OpenFlow версии 1.0, которой вполне хватает для реализации маршрутизации. Для работы OpenFlow необходимо добавить в модель поддержку ОГ и модуля коммутации:

*import openflow.nodes.\*: import openflow.utility.SpanningTree:* 

и настроить контроллер

\*\*.controller.ofa controller.port =  $6633$ \*\*.open flow switch\*.sendCompletePacket = false \*\*.controller.behavior = "Router" \*\*.ofa switch.connectPort =  $6633$ \*\*.ofa\_switch.connectAddress = "controller" \*\*.buffer.capacity =  $10$ \*\*.ofa\_switch.flow\_timeout =  $5s$ \*\*.open flow switch\*.etherMAC[\*].promiscuous = true

где «controller» - адрес контроллера, «Router» - место применения OpenFlow. Маршрутизаторы для работы с OpenFlow тоже нужно изменить, добавив в них коммутатор OpenFlow на вход из Ethernet интерфейсов.

# 4 Апробация симулятора

В результате прогона симулятора в файл записываются все показатели сети, которые можно затем исследовать как в векторном виде, так и в виде гистограмм и абсолютных чисел (рисунок 4)

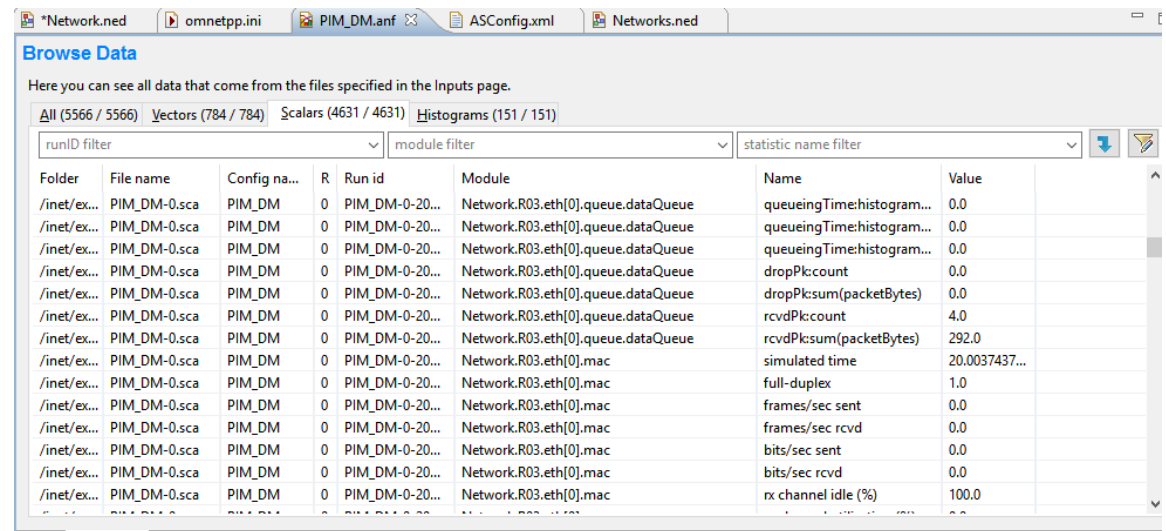

Inputs Browse Data Datasets

### Рисунок –4 Результаты симуляции

Например, для времени ожидания в очереди маршрутизатора R01 и интерфейса eth3 будет выглядеть так:

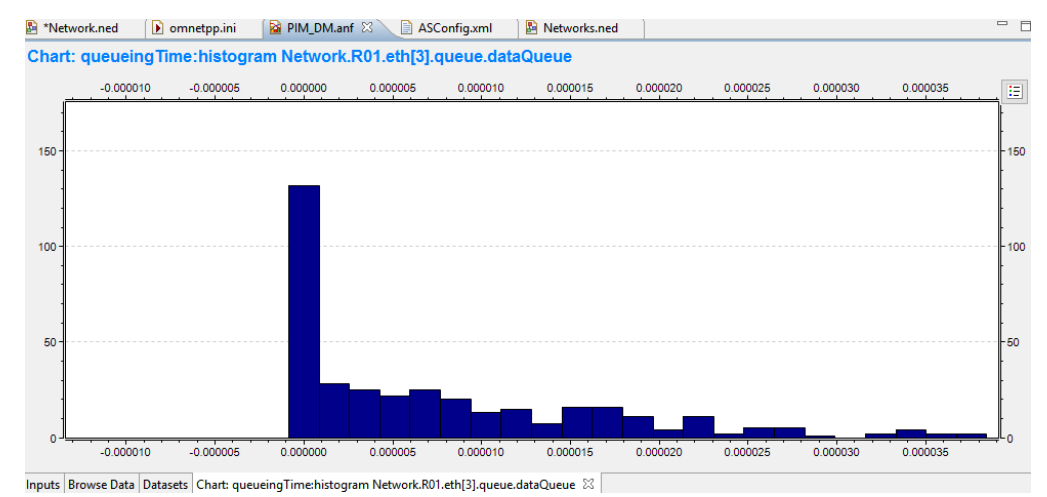

Рисунок 5 – Гистограмма времени ожидания в очереди

В настоящее время провайдер не имеет возможности контролировать деревья мультимедийного трафика на уровне доступа и между L2 коммутаторами. Главный канал может быть перегружен 200–300 IPTVканалами, и при увеличении числа каналов в HD-разрешении увеличивается и перегрузка.

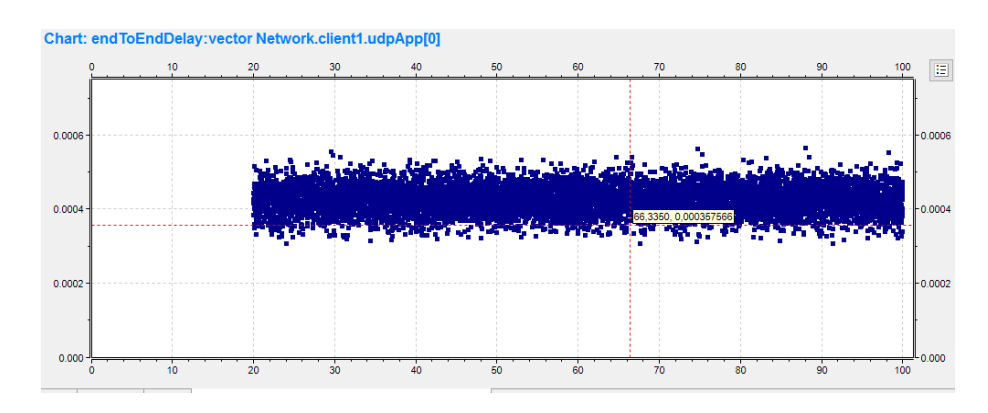

#### Рисунок 6 – Тестовый прогон симуляции для базового уровня

Но для сравнительного анализа задержек лучше использовать гистограммы: на рисунке 7 показана гистограмма для ненагруженного режима сети при генерации пакетов по экспоненциальному закону с интенсивностью 1000 пакетов, это около 5 FullHD каналов IPTV или 7-8 Мбит/с.

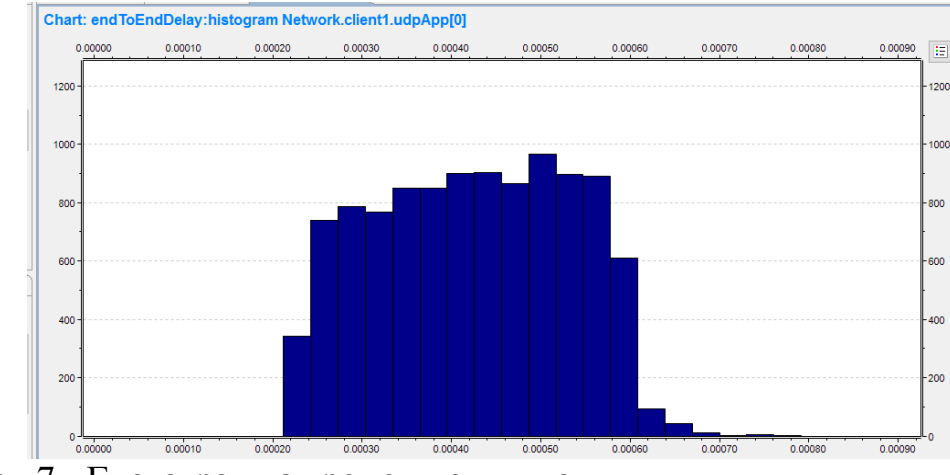

Рисунок 7 - Гистограмма времени отклика

### **5 Выводы**

Разработанный симулятора показан принципиальную работоспособность и гибкость, а также возможность изучать различные аспекты передачи трафика IPTV не вдаваясь в подробности моделирования и не зная основы языков модельных сред. Это позволяет использовать симулятор как в обучении, так и при проектировании новых сетей многоадресной рассылки, в том числе и с использованием других способов маршрутизации и коммутации, например, OpenFlow.

Проект был реализован при финансовой поддержке Российского фонда фундаментальных исследований, проект № 15-07-06071.

#### *Список литературы*

*1. Ushakov Yu., Polezhaev P., Legashev L., Bolodurina I., Shukhman A., Bakhareva N. Increasing the Efficiency of IPTV by Using Software-Defined Networks // International Conference on Next Generation Wired/Wireless Networking. – Springer International Publishing, 2016. – PP. 550-560.*

*2. Veselý V., Ryšavý O., Švéda M. Protocol Independent Multicast in OMNeT++. // ICNS 2014: The Tenth International Conference on Networking and Services. – PP. 132-137*

*3. Ashique M. Simulation-Based Comparative Study of EIGRP and OSPF for Real-Time Applications. Master Thesis Electrical Engineering Thesis no: MEE 10:53 September 2010*

*4. An OpenFlow Extension for the OMNeT++ INET Framework. Lehrstuhl für Informatik III, Am Hubland. Режим доступа: https://www3.informatik.uniwuerzburg.de/research/ngn/ofomnet/of\_omnet.shtml - 20.12.2016.*